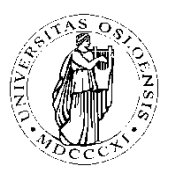

**Sosialantropologisk institutt**

## **Logge seg inn i Fronter:**

- For å få tilgang til oppgavene må du gå til Fronters påloggingsside (www.fronter.uio.no) Der logger du deg på med ditt vanlige UiO-brukernavn og passord.

## **Å hente/lese besvarelsen:**

- 1. Dra ned nedtrekksmenyen **"velg rom"** oppe til venstre på siden og velg **"vis romliste**".
- 2. Gå inn i rommet **"SOSANT4200 Fellesrom 2013-vår**", og klikk på Feltrapport innlevering. (Merk at du kan ha tilgang til flere kursrom i Fronter samtidig. Vær derfor oppmerksom på at du befinner deg i riktig Fronter-rom og at det er riktig semester!)
- 3. Navn på filen du har lever skal være **navnet ditt** (*ikke* kandidatnummer som på andre eksamener).
- **4.** For å åpne og/eller skrive ut en besvarelse: **dobbeltklikk på filnavnet**. Du kan også klikke på det lille pilikonet til venstre for filnavnet og deretter kan du velge "Åpne" fra menyen og dokumentet vil åpne seg. Når dokumentet er åpnet så kan du skrive ut på vanlig måte.

## **Om besvarelsen**

Besvarelsen skal inneholde en forside med emnekode, emnetittel, semester, valgt oppgave, antall ord og navn. Studentene plikter å gjøre seg kjent med "Retningslinjer feltrapport" (under "Eksamen og vurderingsformer") på semestersiden.